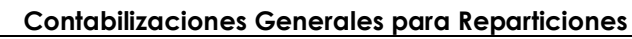

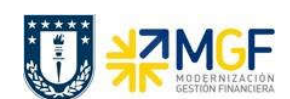

Manual de Usuario

## 5.7 Distribución de Gastos Internos

A continuación, se explica la ejecución de la transacción que realiza la contabilización de la necesidad presupuestaria dentro de una misma facultad o repartición.

El encargado de la repartición quedará a cargo de evaluar la situación de los distintos centros de costos que componen la repartición o facultad, y de ser necesario realizará el traspaso interno de gastos que se deben realizar.

Esta distribución se realizará por medio de una cuenta de gasto, esta hace que se contabilice la cuenta de gasto asociada a un centro de costo que identifica a la repartición origen y se lo cargue al centro de costo de la repartición destino.

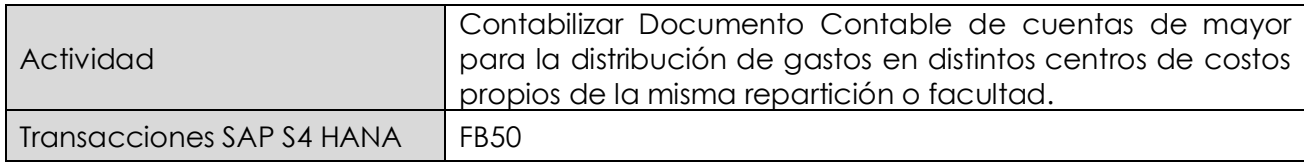

Mediante esta función estándar de contabilidad, se pueden introducir operaciones en el libro mayor y en los auxiliares.

Se puede utilizar esta función para introducir contabilizaciones en cuentas de mayor.

Esta actividad se inicia como sigue:

- Menú SAP: Finanzas  $\rightarrow$  Gestión Financiera  $\rightarrow$  Libro mayor  $\rightarrow$  Contabilización  $\rightarrow$ Contabilización general
- · Acceso directo a la transacción: FB50

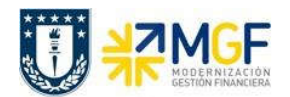

Manual de Usuario

Al comenzar la operación desde el menú o bien directamente desde la transacción, aparecerá la pantalla "Contabilizar documento: Datos cabecera".

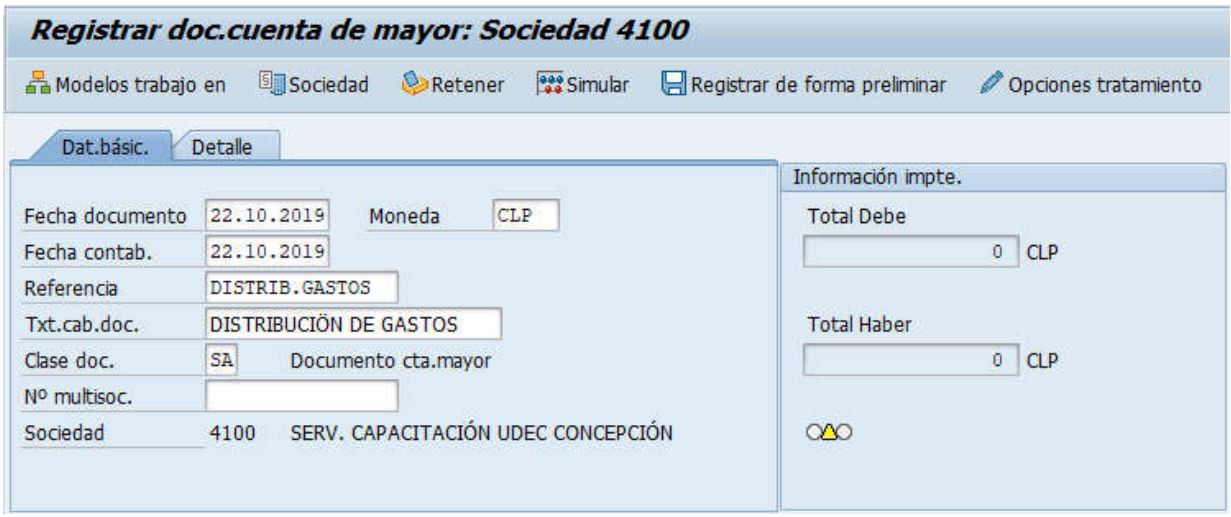

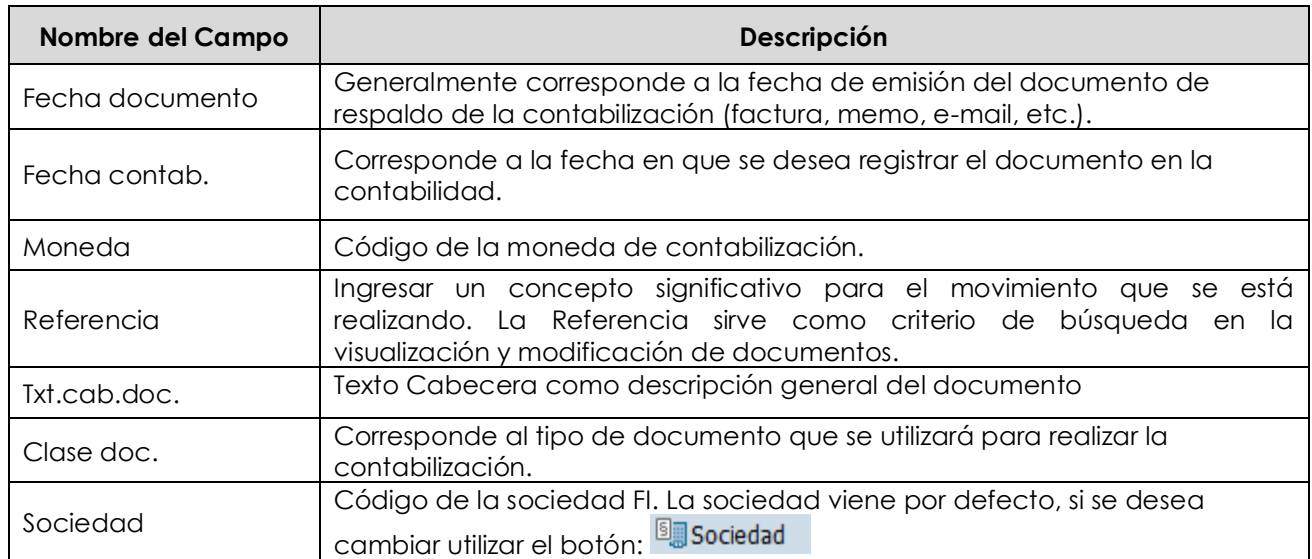

Después que se ha ingresado la información de cabecera del documento se pueden comenzar a registrar las posiciones.

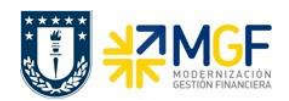

## Contabilizaciones Generales para Reparticiones

Manual de Usuario

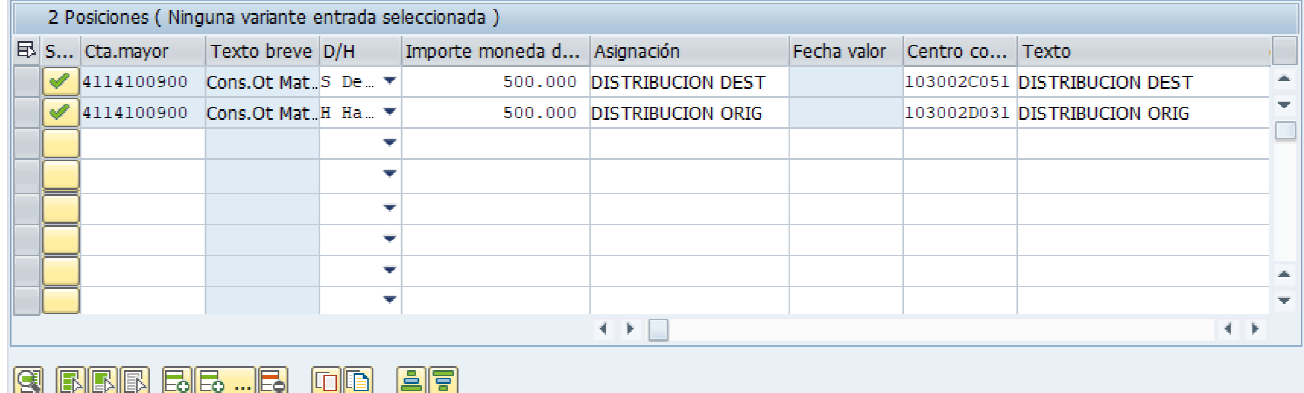

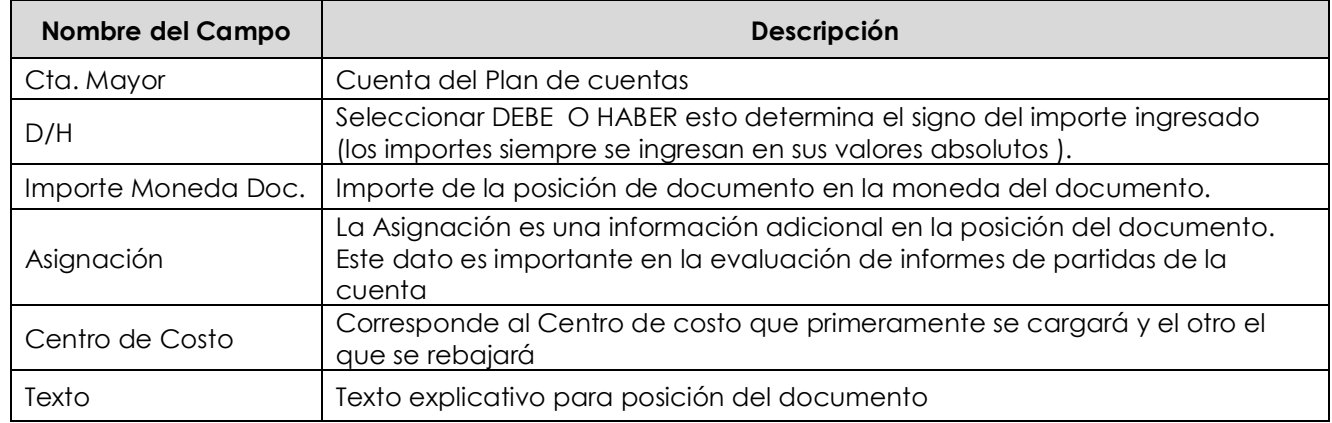

Luego seleccionar botón **x simular** y se obtiene el resumen del documento

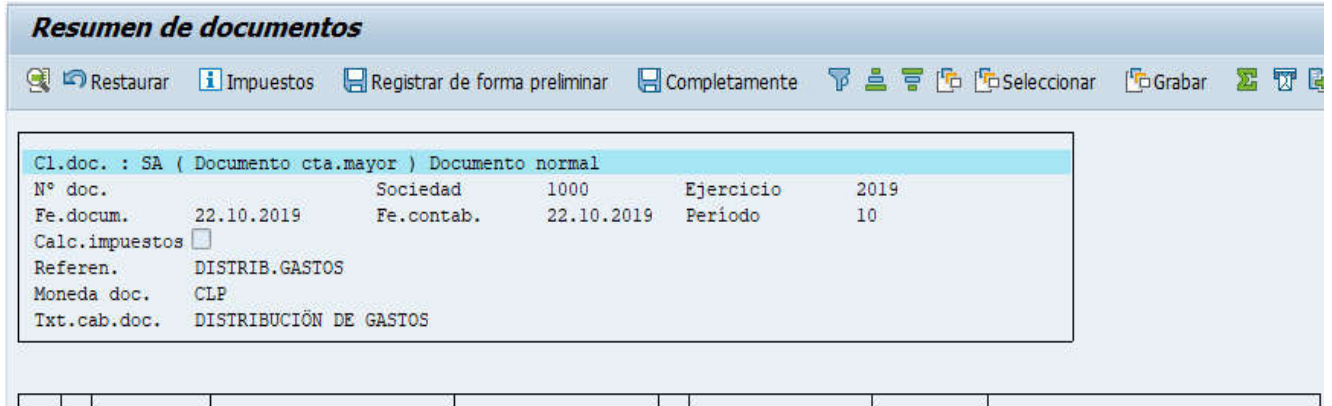

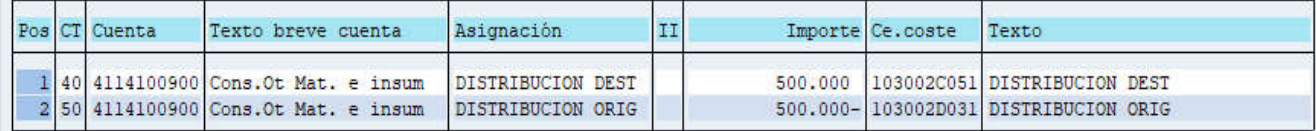

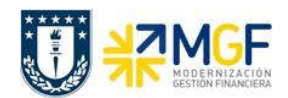

Contabilizaciones Generales para Reparticiones

Manual de Usuario

Para grabar presiono le icono de grabación  $\Box$ , SAP nos informa que los datos fueron creados correctamente y nos genera el número de documento contable.

Doc.5000000187 se contabilizó en sociedad 1000

Este tipo de contabilizaciones se pueden aplicar a contabilizaciones varias, Ajustes, Provisiones, etc.